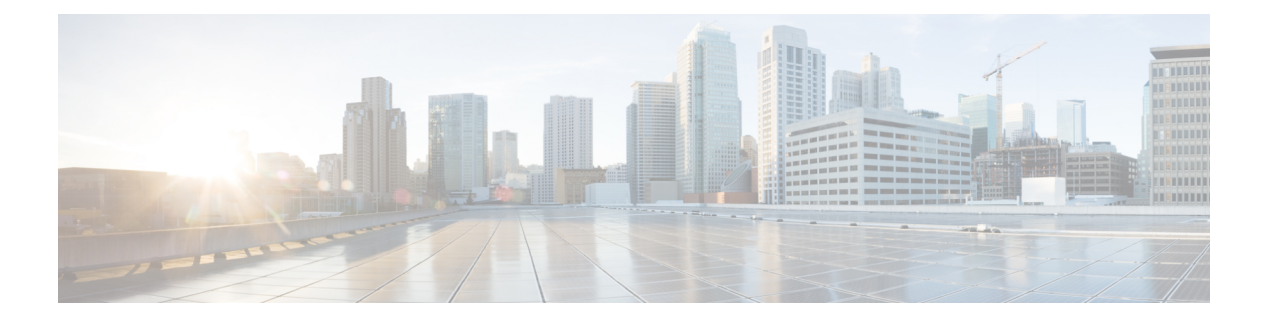

# **Global Interface Commandsonthe Cisco IOS XR Software**

This module describes the global command line interface (CLI) commands for configuring interfaces on the Cisco XR 12000 Series Router.

- [bandwidth](#page-1-0) (global), page 2
- clear [interface,](#page-3-0) page 4
- controller [SYSCLOCK,](#page-5-0) page 6
- [dampening,](#page-7-0) page 8
- [interface](#page-9-0) (global), page 10
- mtu, [page](#page-11-0) 12
- show im [dampening,](#page-14-0) page 15
- show [interfaces,](#page-18-0) page 19
- [shutdown](#page-29-0) (global), page 30

# <span id="page-1-0"></span>**bandwidth (global)**

To configure the bandwidth of an interface, use the **bandwidth** command in interface configuration mode.

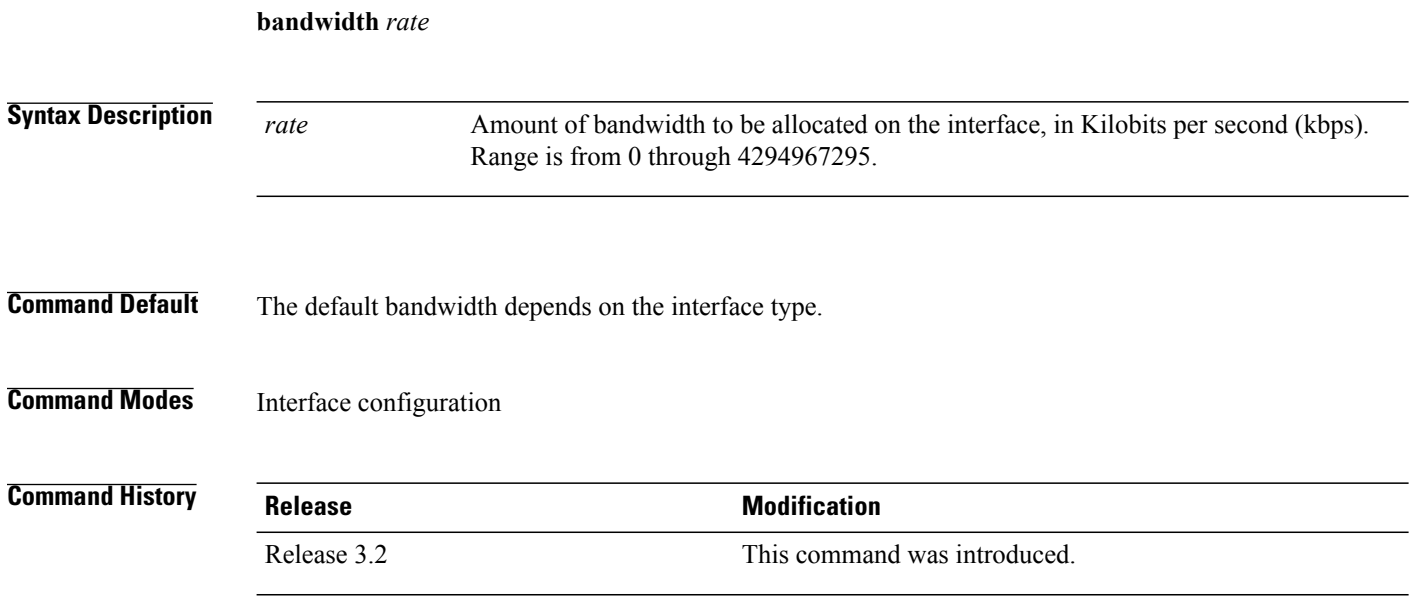

**Usage Guideline** 

**Note**

To obtain the default bandwidth for a specific interface, use the **show interfaces** command after you first bring up the interface. The default interface bandwidth is displayed in the **show interfaces** command output.

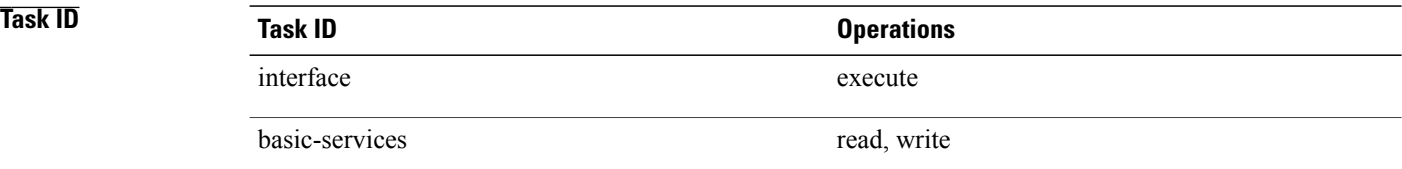

**Examples** This example shows how to configure the bandwidth on a Ten Gigabit Ethernet interface:

RP/0/0/CPU0:router# **configure** RP/0/0/CPU0:router# **interface TenGigE 0/4/1/0** RP/0/0/CPU0:router# **bandwidth 4000000**

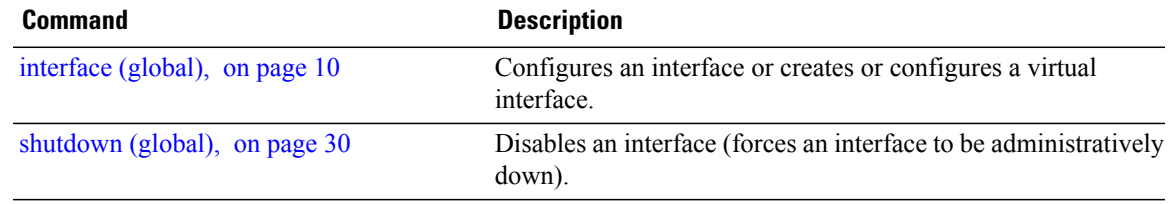

## <span id="page-3-0"></span>**clear interface**

To clear interface statistics or packet counters, use the **clear interface** command in EXEC mode.

**clear interface** *type interface-path-id*

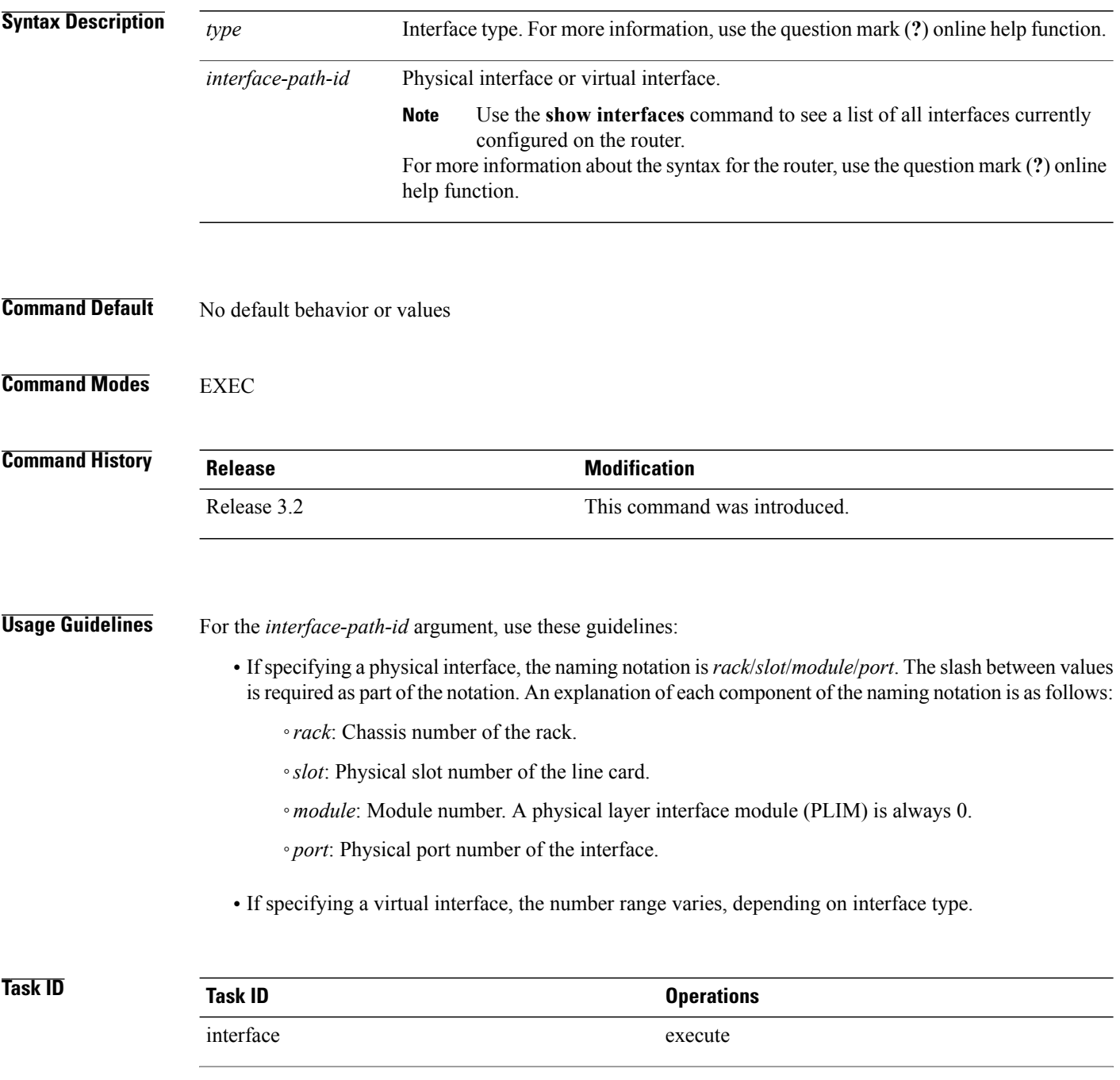

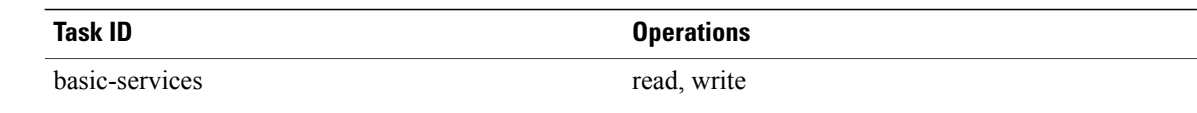

## **Examples** This example shows how to use the **clear interface** command to clear the loopback interface 2:

RP/0/0/CPU0:router# **clear interface loopback 2**

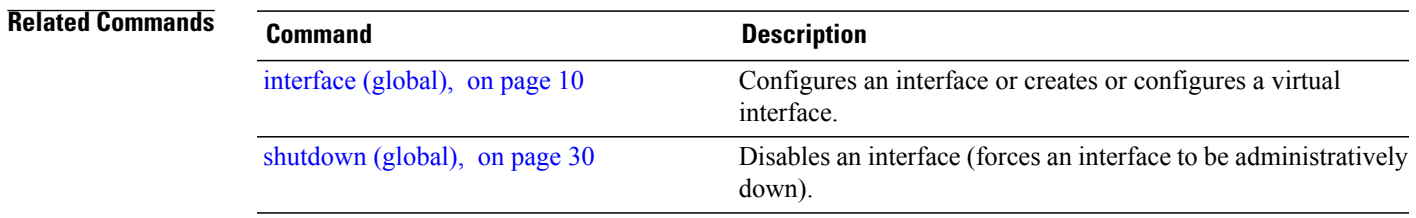

# <span id="page-5-0"></span>**controller SYSCLOCK**

To configure a system clock (telecom-bus clock) controller, use the **controller sysclock** command in global configuration mode. This command does not have a no form.

**controller sysclock** *location*

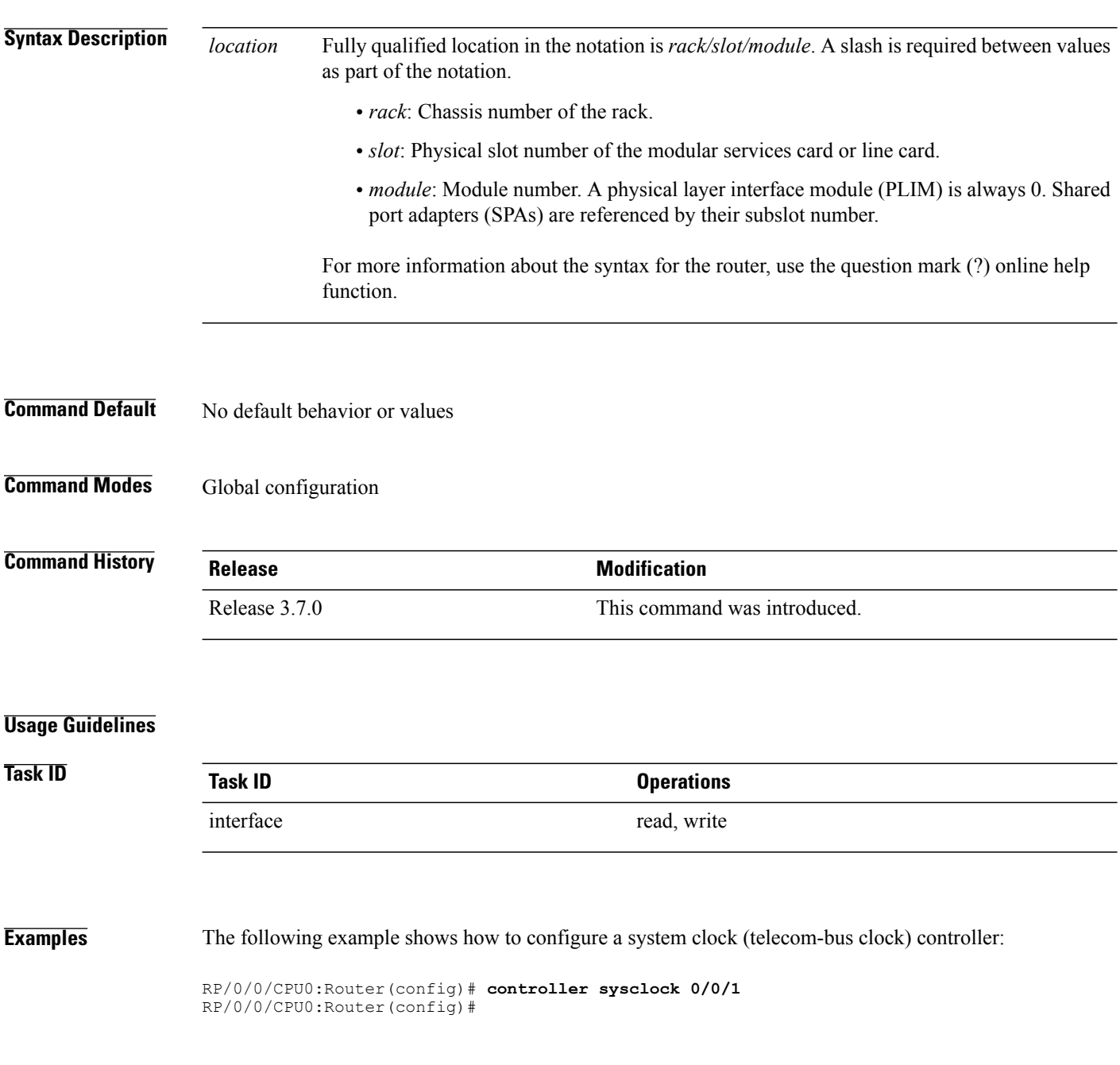

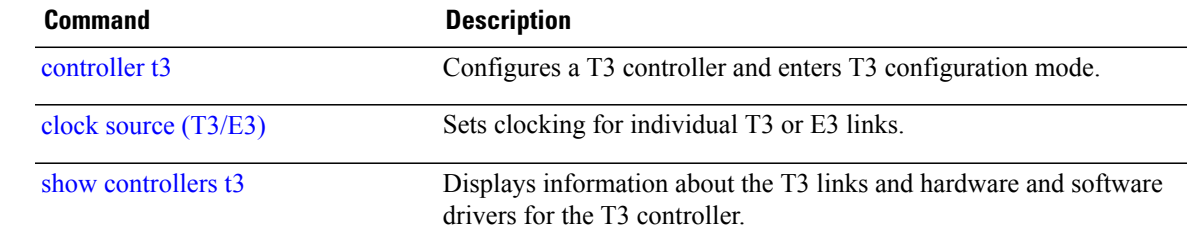

## <span id="page-7-0"></span>**dampening**

To limit propagation of transient or frequently changing interface states on Interface Manager (IM) clients, turn on event dampening by using the**dampening** command in interface configuration mode. To turn dampening off, use the **no** form of this command.

**dampening** [*half-life* [*reuse suppress max-suppress-time*]]

**no dampening** [*half-life* [*reuse suppress max-suppress-time*]]

**Syntax Description**  $\overline{half-life}$  (Optional) Time (in minutes) after which a penalty is decreased. Once the interface has been assigned a penalty, the penalty is decreased by half after the half-life period. The process of reducing the penalty happens every 5 seconds. The range of the half-life period is 1 to 45 minutes. The default is 1 minute. *half-life* (Optional) Penalty value below which a stable interface is unsuppressed. Range is from 1 through 20000. Default value is 750. *reuse* (Optional) Limit at which an interface is suppressed when its penalty exceeds that limit. Range is from 1 through 20000, and must be greater than the reuse threshold. The default value is 2000. *suppress* (Optional) Maximum time (in minutes) that an interface can be suppressed. This value effectively acts as a ceiling that the penalty value cannot exceed. Default value is four times the half-life period. *max-suppress-time*

## **Command Default** Dampening is turned off by default. When you use the **dampening** command, the following default values are enabled for any optional parameters that you do not enter:

- *half-life*: 1 minute
- *reuse*: 750
- *suppress*: 2000
- *max-suppress-time*: Four times the half-life

## **Command Modes** Interface configuration

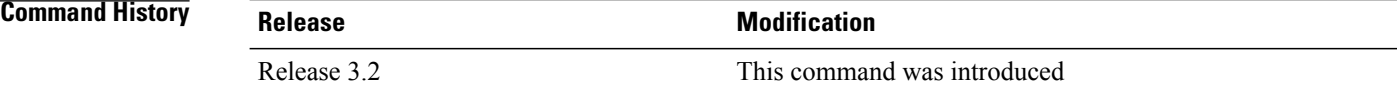

**Usage Guidelines** Event dampening suppresses a constantly unstable interface until it remains stable for a period of time. Enabling dampening on an interface that already has dampening configured has the effect of resetting the penalty associated with that interface to zero. The reuse threshold must always be less than the suppress threshold.

Consider the following guidelines when configuring event dampening:

- Configuring dampening on both a subinterface and its parent is usually unnecessary because their states are almost always the same and dampening would be triggered at the same time on each interface.
- If all subinterfaces require dampening, then apply dampening to the main interface only. Applying configuration to large numbers of subinterfaces requires an abundance of memory and increases the time required to process the configuration during boot and failover.
- When dampening is enabled, an interface has a penalty value associated with it. The value starts at 0 and is increased by 1000 whenever the underlying state of the interface changes from up to down.
- The penalty value decreases exponentially while the interface state isstable. If the penalty value exceeds a configured suppressthreshold, then the state of the interface issuppressed and IM will not notify upper layers of further state transitions. The suppressed state remains until the penalty value decreases past a configured reuse threshold.

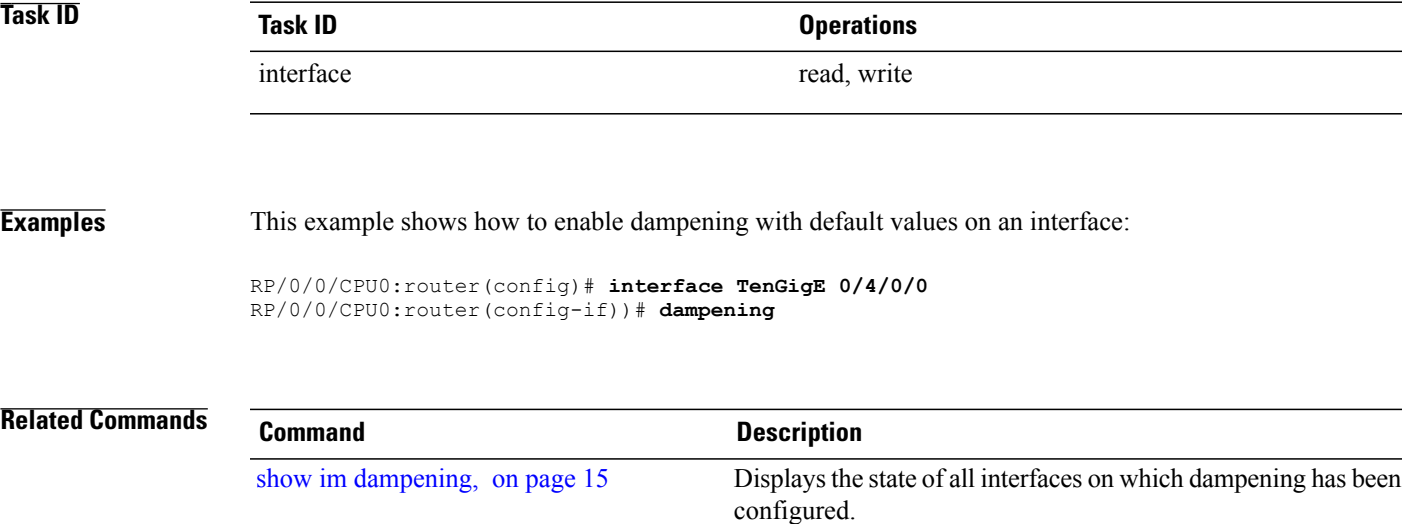

# <span id="page-9-0"></span>**interface (global)**

To configure an interface or to create or configure a virtual interface, use the **interface** command in global configuration mode. To delete the interface configuration, use the **no** form of this command.

**interface** *type interface-path-id*

**no interface** *type interface-path-id*

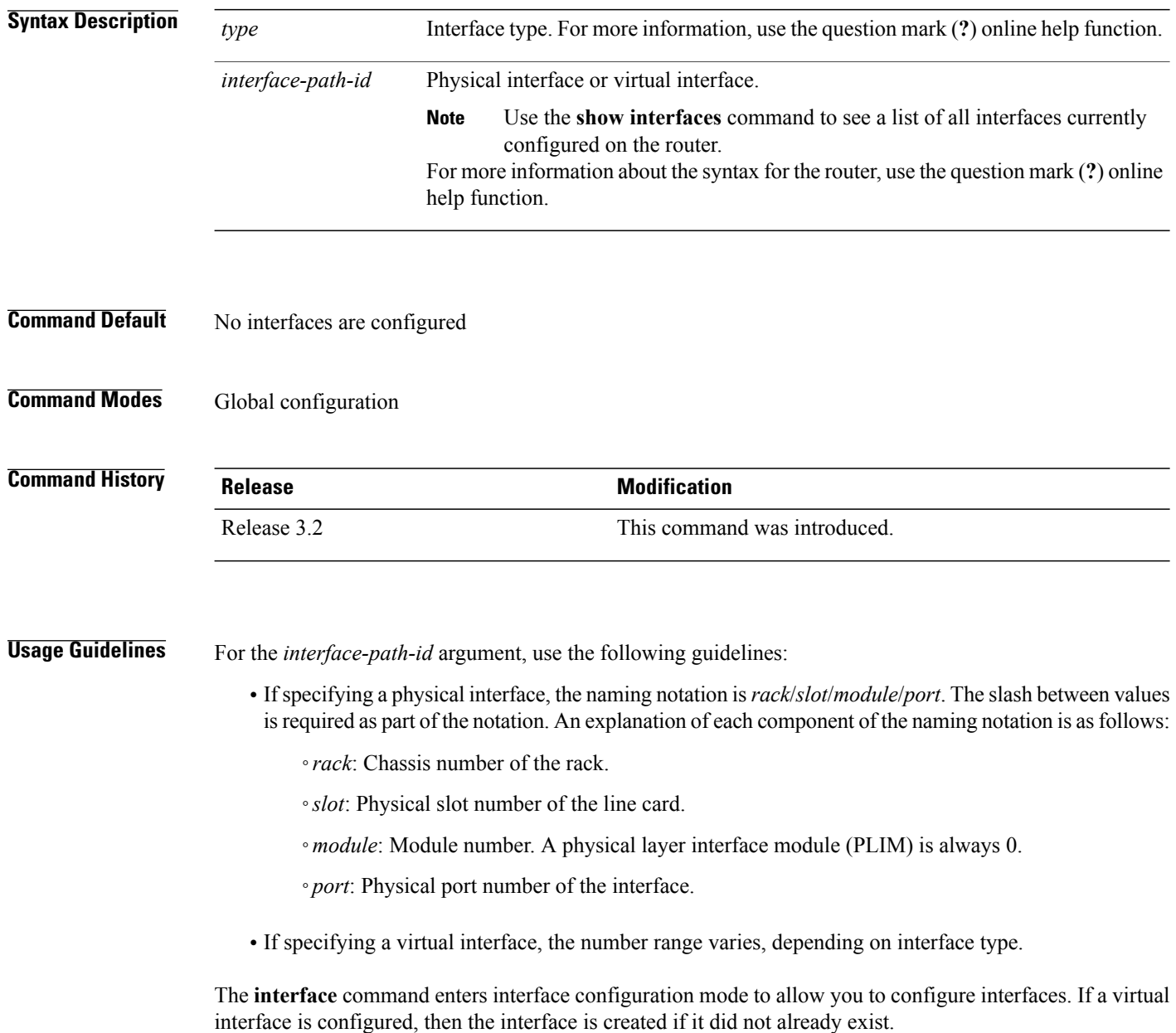

The**no** form of this command applies only to virtual interfaces or to subinterfaces (that is, interfaces that have been created in global configuration mode).

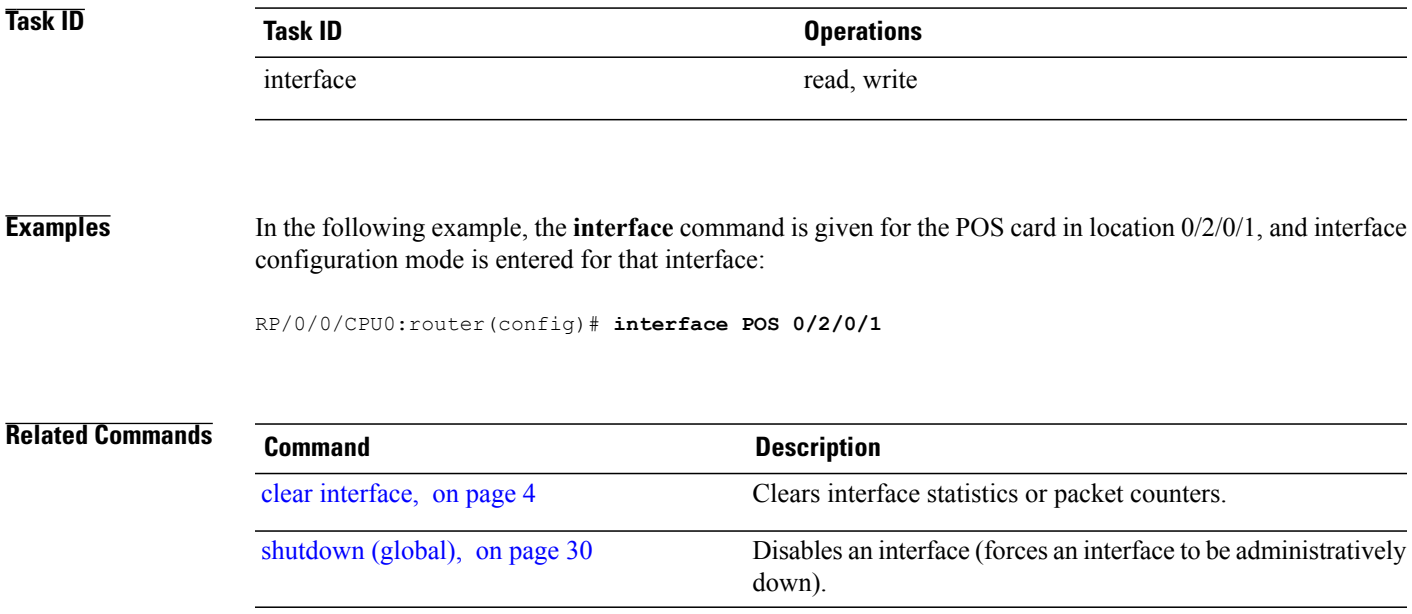

 $\mathbf l$ 

## <span id="page-11-0"></span>**mtu**

**mtu**

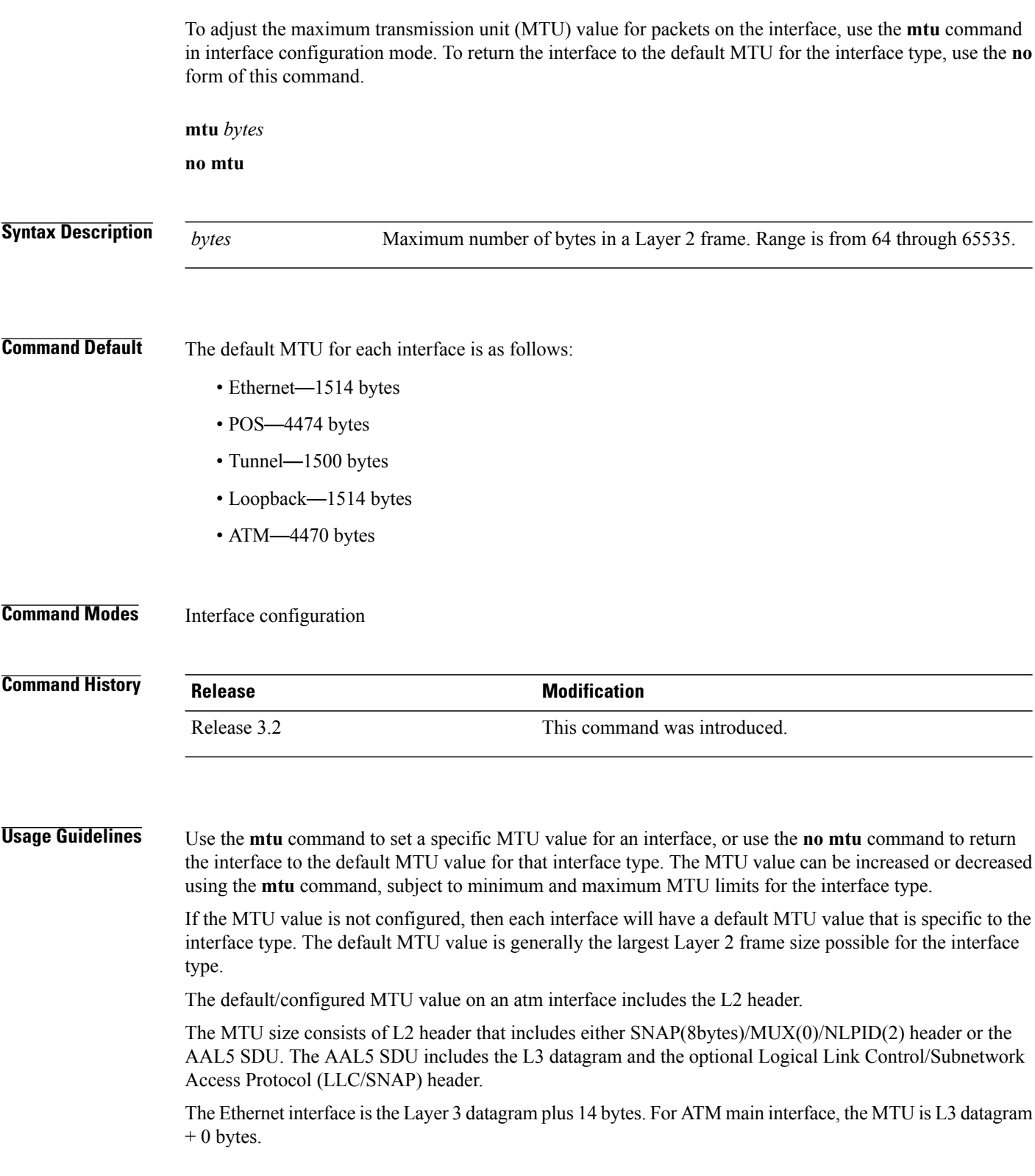

For ATM L3 sub interface, mtu is as follows:

- SNAP L3 datagram + 8 bytes
- NLPID L3 datagram + 2 bytes
- MUX L3datagram + 0 bytes
- When no pvc is configured under sub interface L3datagram + 0 bytes

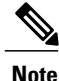

All serial links in a Multilink Point-to-Point Protocol (MLPPP) bundle or a Multilink Frame Relay (MFR) bundle inherit the default MTU value from the multilink bundle. If a serial interface has a nondefault MTU value, the Cisco IOS XR software blocks that serial interface from being added to an MLPPP or MFR bundle. Therefore, you must not configure the MTU value on a serial interface until you have added that serial interface to an MLPPP or MFR bundle.

You can use the **show interfaces** command to determine if the MTU value has been changed. The **show interfaces** command output displays the MTU size for each interface in the MTU (byte) field.

**Note**

You can use the **show interfaces** command to determine if the MTU value has been changed. The **show interfaces** command output displays the MTU size for each interface in the MTU (byte) field. Note that the MTU size that is displayed includes the Layer 2 header bytes used for each encapsulation type.

**Note**

Changing the MTU on an interface triggers a change on the protocols and capsulations configured on that interface, although some protocol-specific configurations can override the interface MTU. For example, specifically changing the interface MTU configuration does not affect the IP MTU configuration, but may affect the resulting MTU on that node.

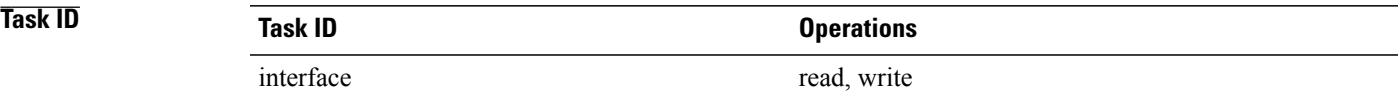

**Examples** In the following example, the MTU value for all interfaces is verified. The MTU value is shown in the next-to-last column:

### RP/0/0/CPU0:router# **show interfaces all brief**

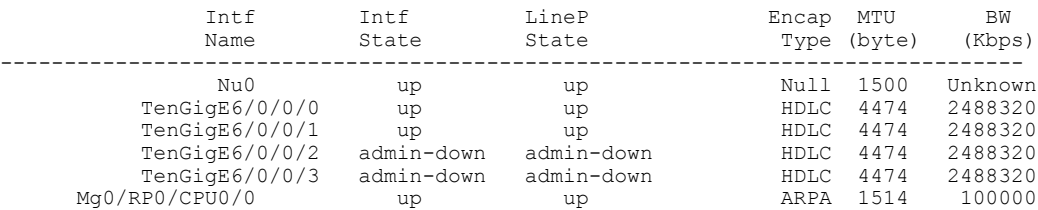

```
RP/0/0/CPU0:router# configure
RP/0/0/CPU0:router(config)# interface TenGigE 6/0/0/0
RP/0/0/CPU0:router(config-if)# mtu 1000
```
After the **mtu** command is used to decrease the MTU Layer 2 frame size for the POS interface on 6/0/0/0 to 1000 bytes, the **show interfaces all brief** command is used again to verify that the MTU Layer 2 frame size has been changed:

RP/0/0/CPU0:router# **show interfaces all brief**

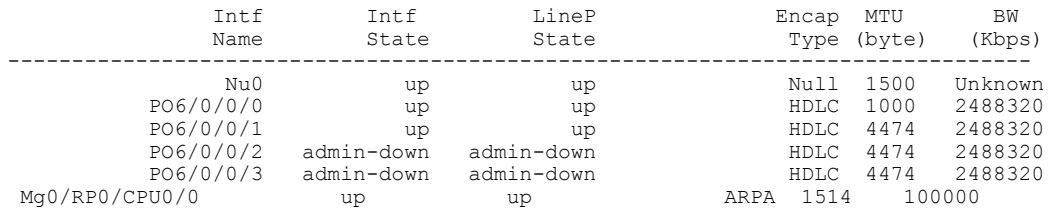

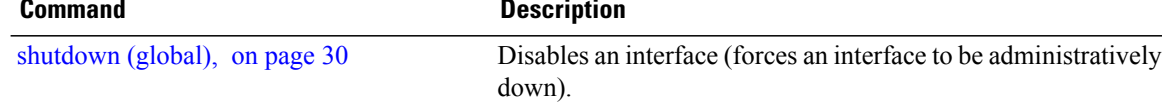

# <span id="page-14-0"></span>**show im dampening**

To display the state of all interfaces on which dampening has been configured, use the **show im dampening** command in EXEC mode.

**show im dampening** [**interface** *type*| **ifhandle** *handle*]

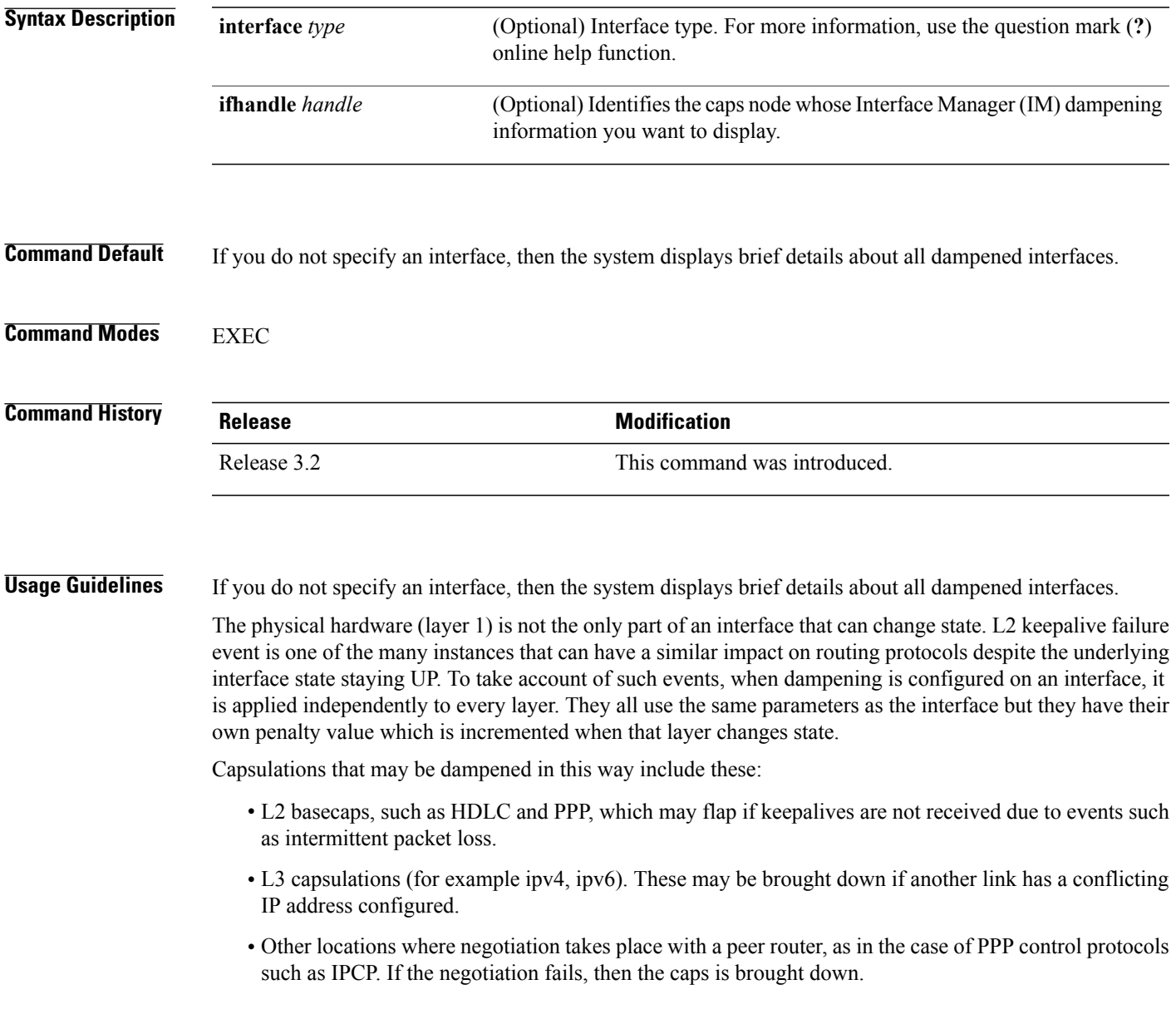

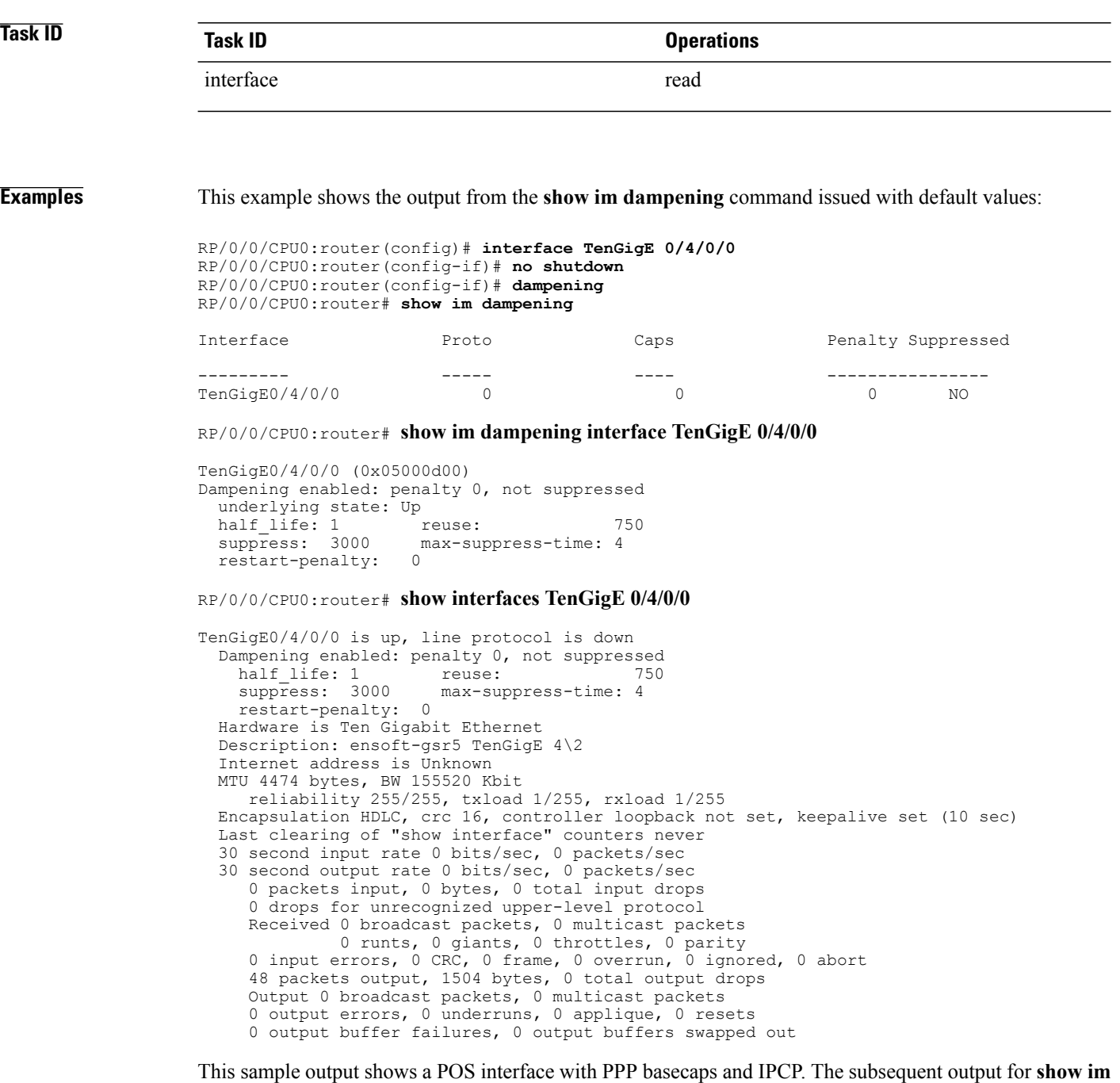

**dampening interface <ifname> contains a table of any capsulations which have their own penalty as shown** below:

RP/0/0/CPU0:router# **show im dampening**

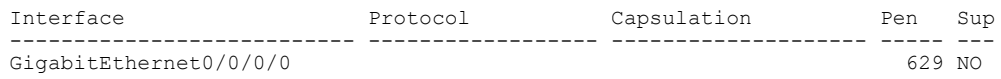

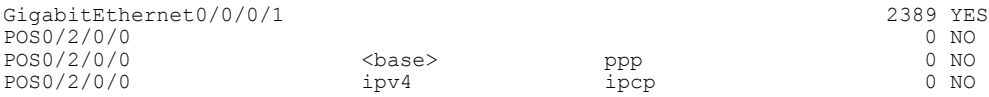

### RP/0/0/CPU0:router# **show im dampening interface TenGigaE 0/1/0/0**

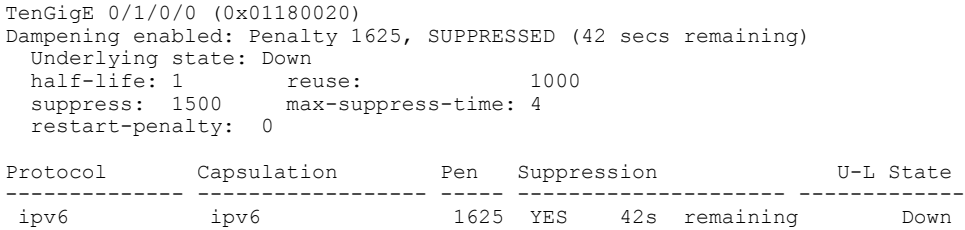

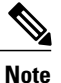

When dampening is configured on an interface it is also applied independently to all capsulations on that interface. For example, the ppp or hdlc basecaps state can flap even while the interface stays up and if keepalives fail. The **show im dampening interface** command contains one line for each such capsulation as well as the interface itself.

### **Table 1: show im dampening Field Descriptions**

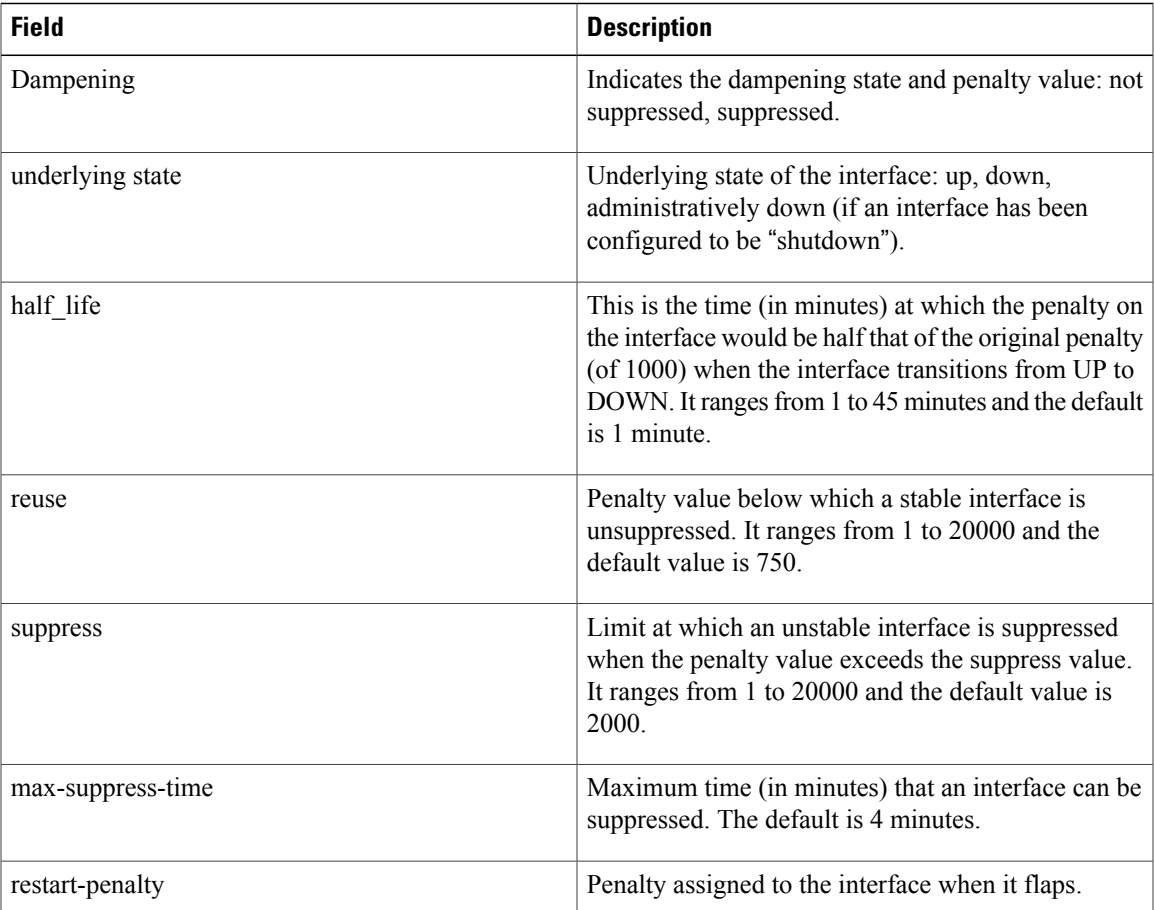

 $\mathbf l$ 

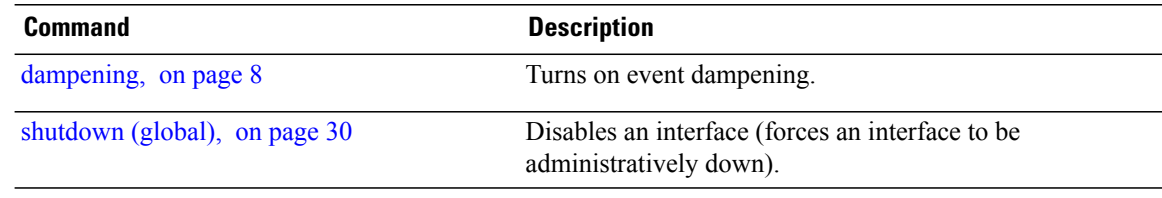

# <span id="page-18-0"></span>**show interfaces**

To display statistics for all interfaces configured on the router or for a specific node, use the **show interfaces** command in EXEC mode.

**show interfaces** [*type interface-path-id***| all| local**| **location** *node-id*] [**accounting| brief| description| detail| summary**]

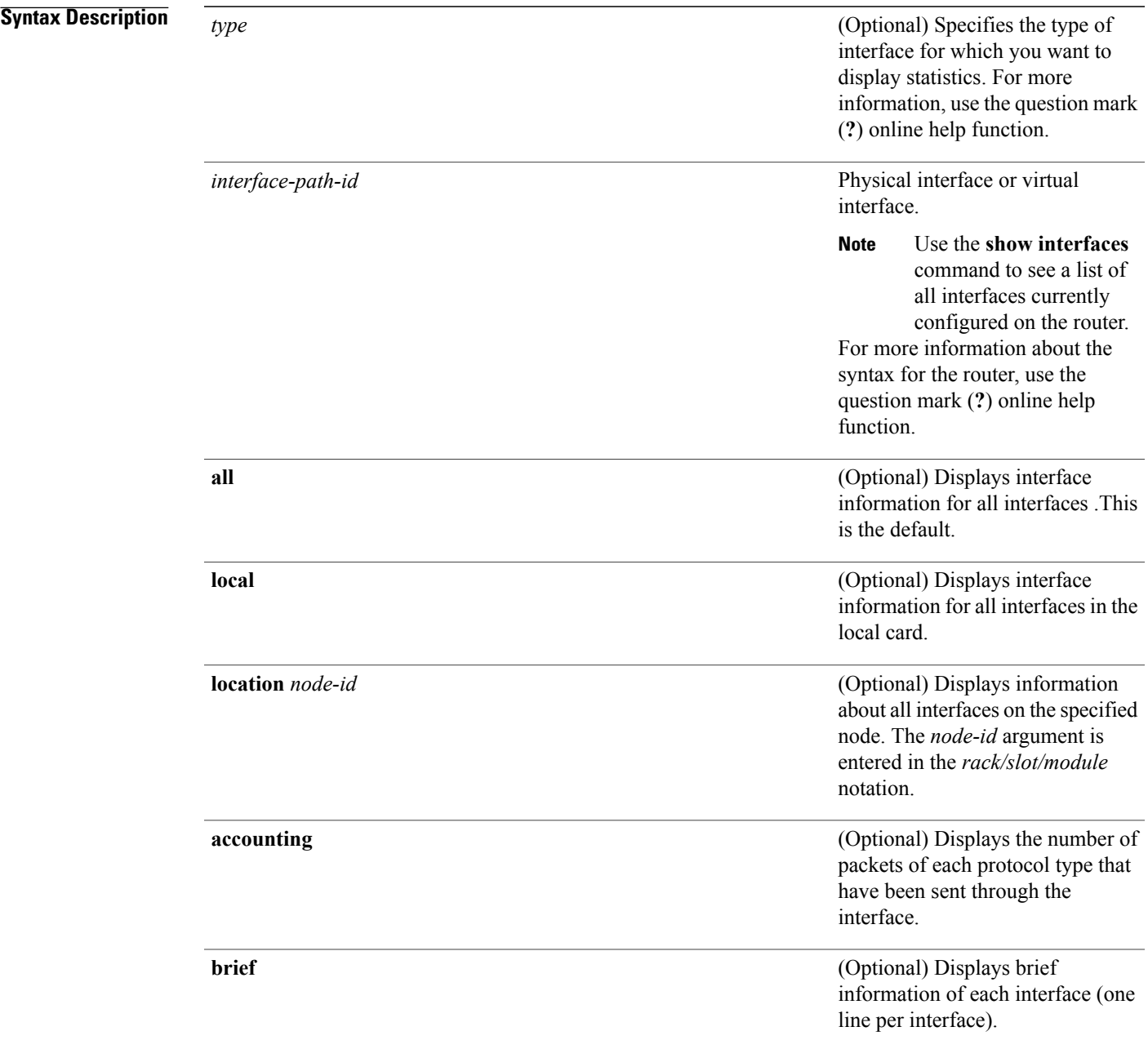

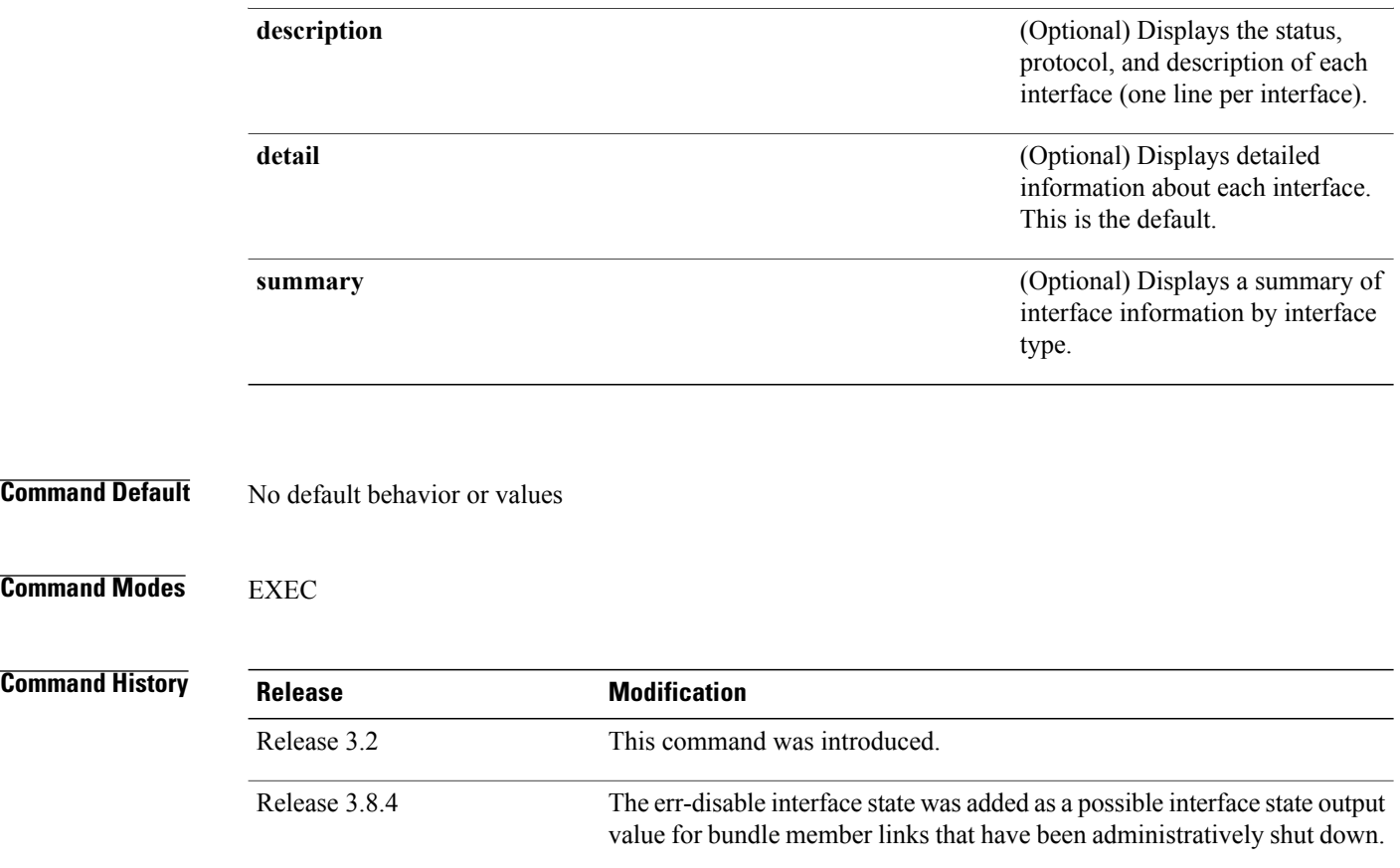

## **Usage Guidelines** For the *interface-path-id* argument, use the following guidelines:

- Ifspecifying a physical interface, the naming notation is*rack*/*slot*/*module*/*port*. The slash between values is required as part of the notation. An explanation of each component of the naming notation is as follows:
	- ◦*rack*: Chassis number of the rack.
	- ◦*slot*: Physical slot number of the line card.
	- ◦*module*: Module number. A physical layer interface module (PLIM) is always 0.
	- ◦*port*: Physical port number of the interface.
- If specifying a virtual interface, the number range varies, depending on interface type.

The **show interfaces** command displays statistics for the network interfaces. The resulting display shows the interface processors in slot order.

For example, if you type the **show interfaces** command without an interface type, you receive information for all the interfaces installed in the networking device. Only by specifying the interface *type*, *slot*, and *port* arguments can you display information for a particular interface.

If you enter a **show interfaces** command for an interface type that has been removed from the networking device, an error message is displayed: "Interface not found."

The output displayed depends on the network for which an interface has been configured.

Beginning in Cisco IOS XR Release 3.8.4, when you shut down a bundle interface, the member links are put into err-disable link interface status and admin-down line protocol state.

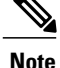

The 5-minute input and output rates should be used only as an approximation of traffic per second during a given 5-minute period. These rates are exponentially weighted averages with a time constant of 5 minutes. A period of four time constants must pass before the average is within 2 percent of the instantaneous rate of a uniform stream of traffic over that period.

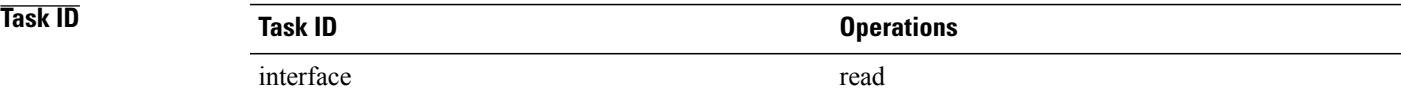

**Examples** The following example shows the output from the **show interfaces** command. The output displayed depends on the type and number of interface cards in the networking device.

```
RP/0/0/CPU0:router# show interfaces tenGigE 0/0/0/1
```

```
TenGigE0/0/0/1 is administratively down, line protocol is administratively down
  Hardware is TenGigE, address is 0800.4539.d909 (bia 0800.4539.d909)
  Description: user defined string
  Internet address is Unknown
  MTU 1514 bytes, BW 10000000 Kbit
     reliability 255/255, txload 0/255, rxload 0/255
  Encapsulation ARPA,
  Full-duplex, 10000Mb/s, LR
  output flow control is off, input flow control is off
  loopback not set
  ARP type ARPA, ARP timeout 01:00:00
  Last clearing of "show interface" counters never
  5 minute input rate 0 bits/sec, 0 packets/sec
  5 minute output rate 0 bits/sec, 0 packets/sec
     0 packets input, 0 bytes, 0 total input drops
     0 drops for unrecognized upper-level protocol
     Received 0 broadcast packets, 0 multicast packets
              0 runts, 0 giants, 0 throttles, 0 parity
     0 input errors, 0 CRC, 0 frame, 0 overrun, 0 ignored, 0 abort
     0 packets output, 0 bytes, 0 total output drops
     Output 0 broadcast packets, 0 multicast packets
     0 output errors, 0 underruns, 0 applique, 0 resets
     0 output buffer failures, 0 output buffers swapped out
     0 carrier transitions
```
In the following sample output, instance 1 is specified on a Packet-over-SONET/SDH (POS) card:

RP/0/0/CPU0:router# **show interfaces POS 0/1/0/1**

```
POS0/1/0/1 is administratively down, line protocol is administratively down
 Hardware is Packet over SONET
 Internet address is n.n.n.n/n
 MTU 4474 bytes, BW 9953280 Kbit
    reliability 255/255, txload 0/255, rxload 0/255
 Encapsulation HDLC, crc 32, controller loopback not set, keepalive not set
 Last clearing of "show interface" counters never
 5 minute input rate 0 bits/sec, 0 packets/sec
 5 minute output rate 0 bits/sec, 0 packets/sec
```

```
0 packets input, 0 bytes, 0 total input drops
0 drops for unrecognized upper-level protocol
Received 0 broadcast packets, 0 multicast packets
        0 runts, 0 giants, 0 throttles, 0 parity
0 input errors, 0 CRC, 0 frame, 0 overrun, 0 ignored, 0 abort
0 packets output, 0 bytes, 0 total output drops
Output 0 broadcast packets, 0 multicast packets
0 output errors, 0 underruns, 0 applique, 0 resets
0 output buffer failures, 0 output buffers swapped out
```
The following example shows sample output for ATM subinterface 0/4/2/0/1.1:

RP/0/0/CPU0:router# **show interfaces ATM0/4/2/0/1.1**

```
ATM0/4/2/0/1.1 is up, line protocol is up
  Interface state transitions: 1
  Hardware is ATM network sub-interface(s)
  Description: Connected to PE22_C12406 ATM 0/4/0/0/1.1
  Internet address is 10.212.4.2\overline{1}/24MTU 4486 bytes, BW 1544 Kbit
    reliability Unknown, txload Unknown, rxload Unknown
 Encapsulation AAL5/SNAP, controller loopback not set,
  Last clearing of "show interface" counters Unknown
  Datarate information unavailable.
  Interface counters unavailable.
```
**Note**

The **show interfaces atm** *interface-path-id* command does not display data rates and countersfor an ATM subinterface. Alternatively, you can use the **show interfaces atm** *interface-path-id* **accounting** command to view packet and character counters for each protocol, and the **show atm pvc** *vpi*/*vci* command to view cell, packet, and byte counters.

The following example shows bundle member links whose link interface statusis"err-disable" and line protocol state is "admin-down" after the bundle interface has been administratively shut down using the **shutdown** command:

RP/0/0/CPU0:router# **show interfaces brief**

Thu May 6 06:30:55.797 DST

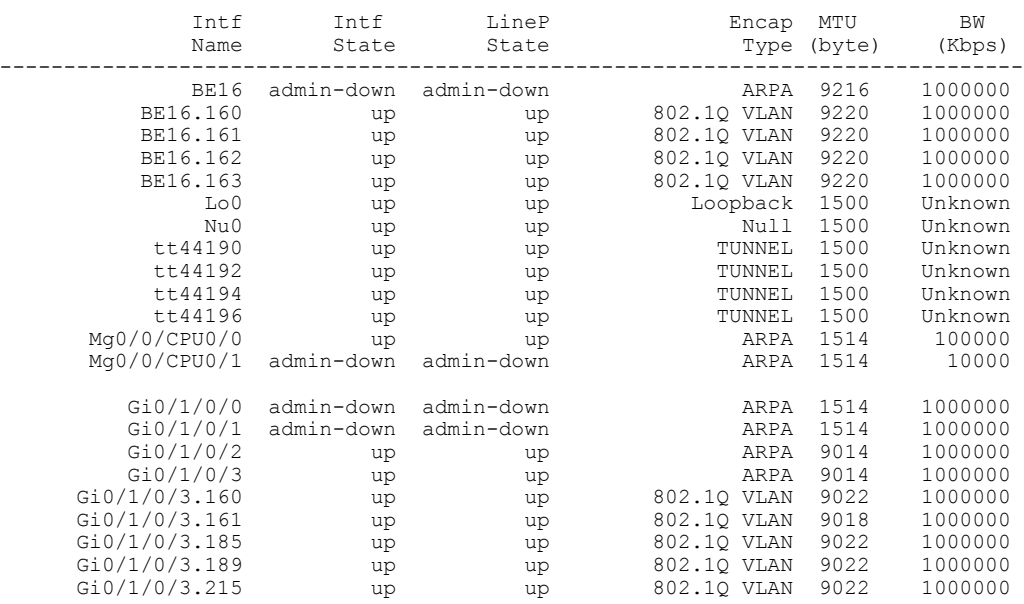

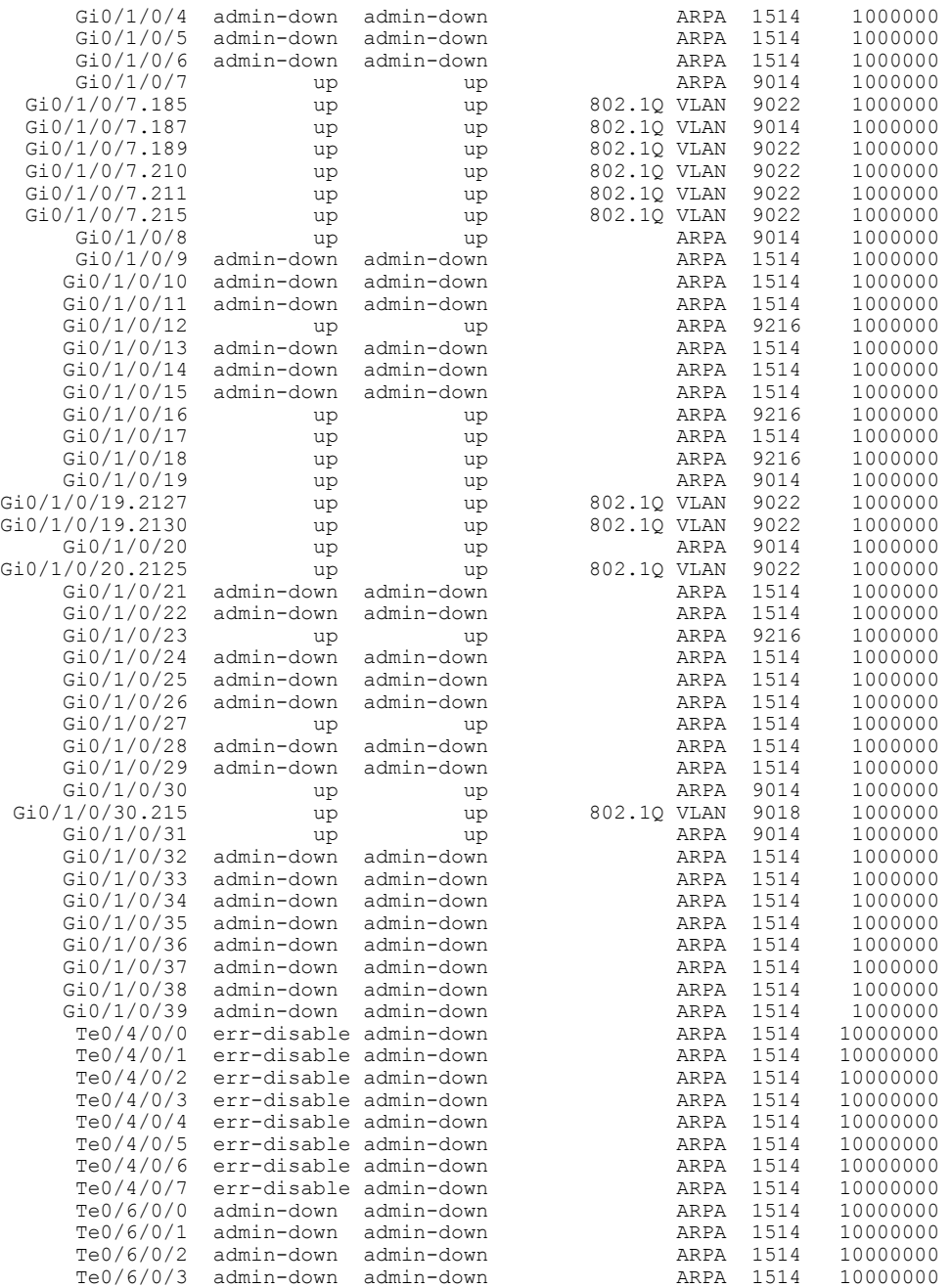

## **Table 2: show interfaces Field Descriptions**

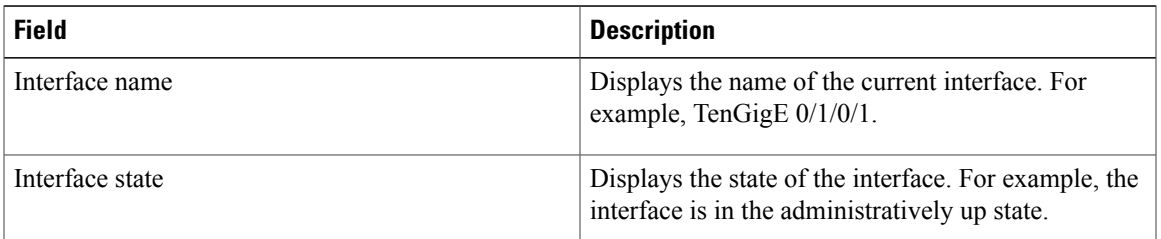

 $\mathbf I$ 

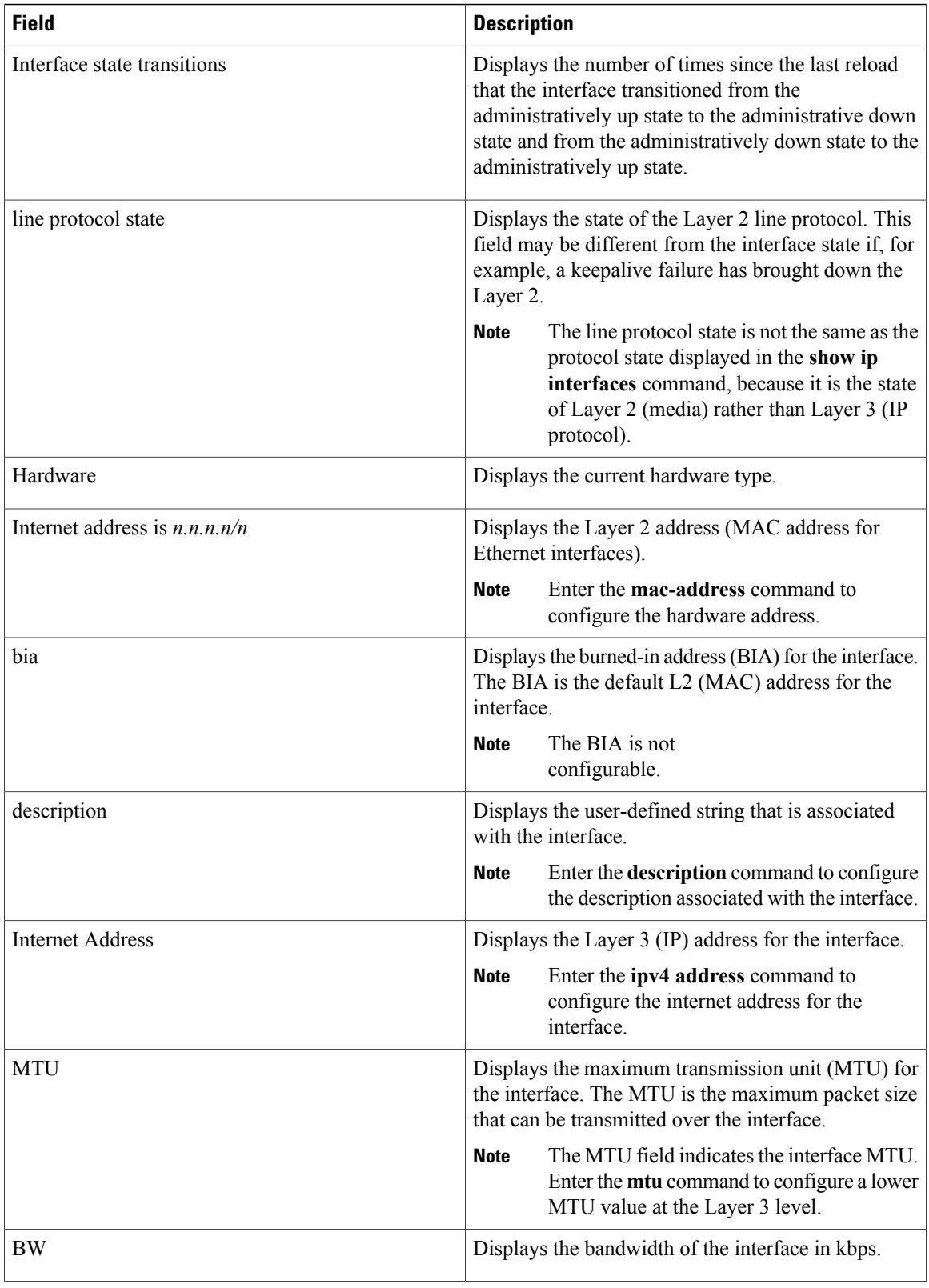

 **Cisco IOS XR Interface and Hardware Component Command Reference for the Cisco XR 12000 Series Router, Release 5.1.x**

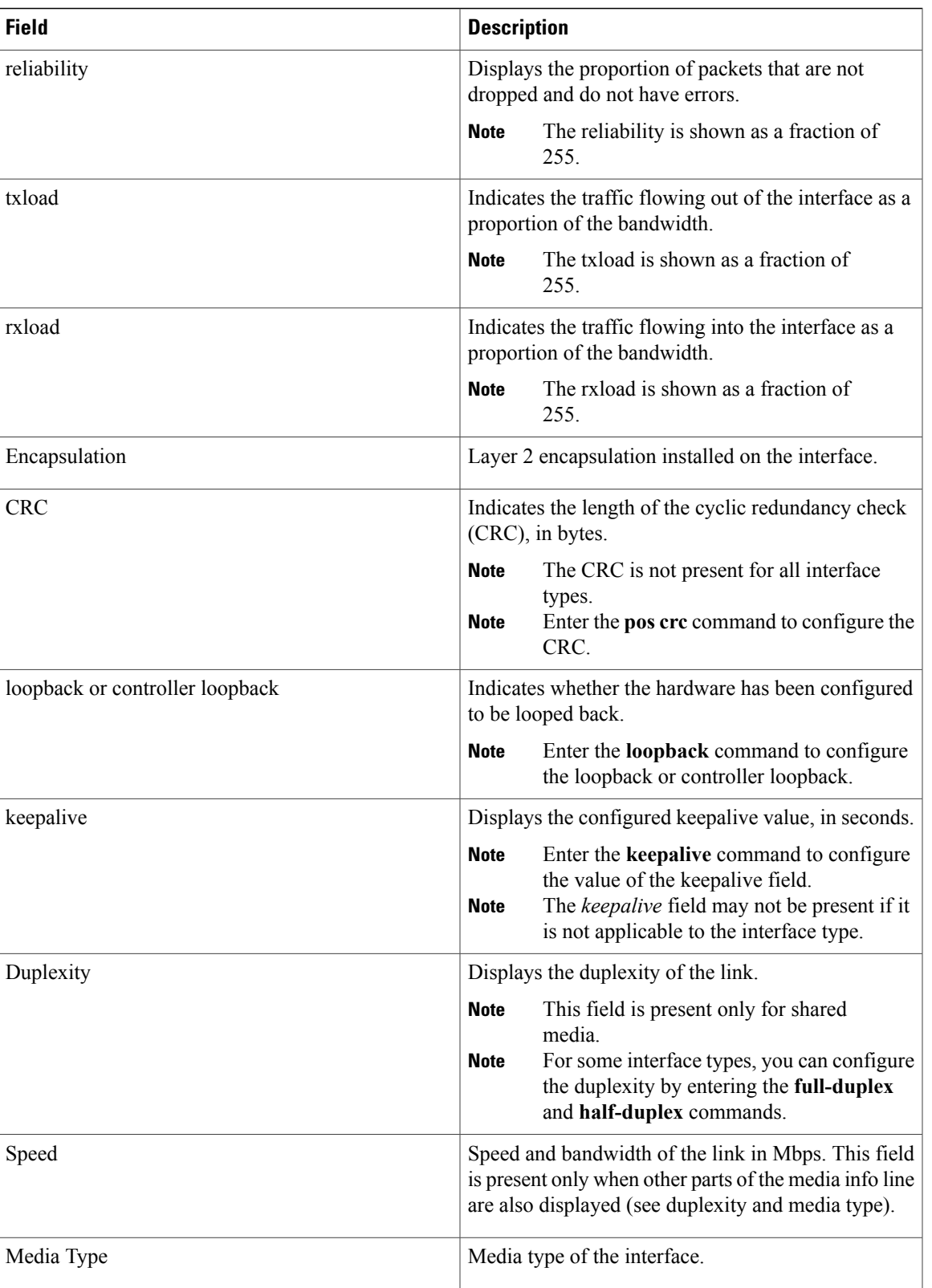

 $\mathbf I$ 

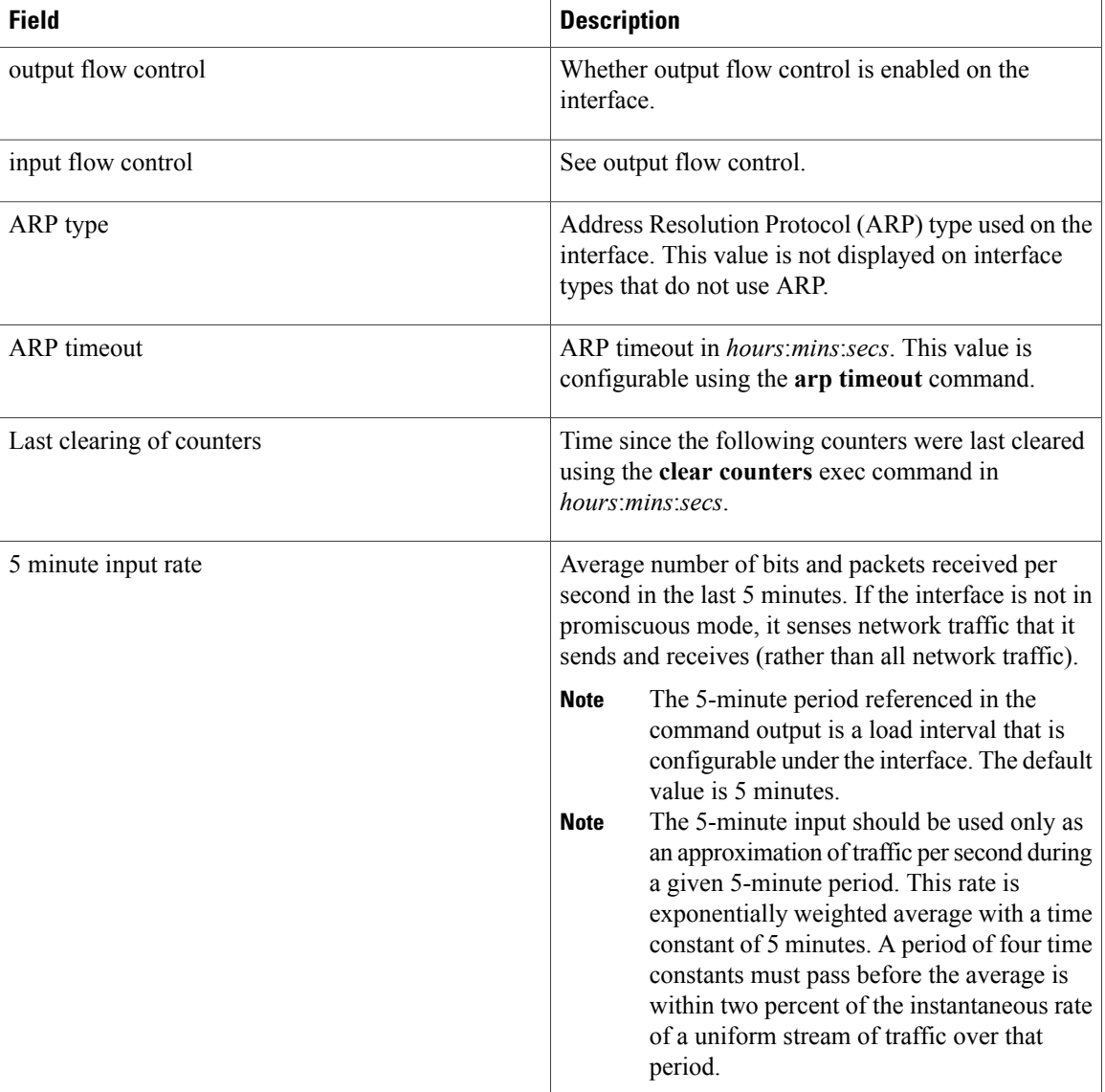

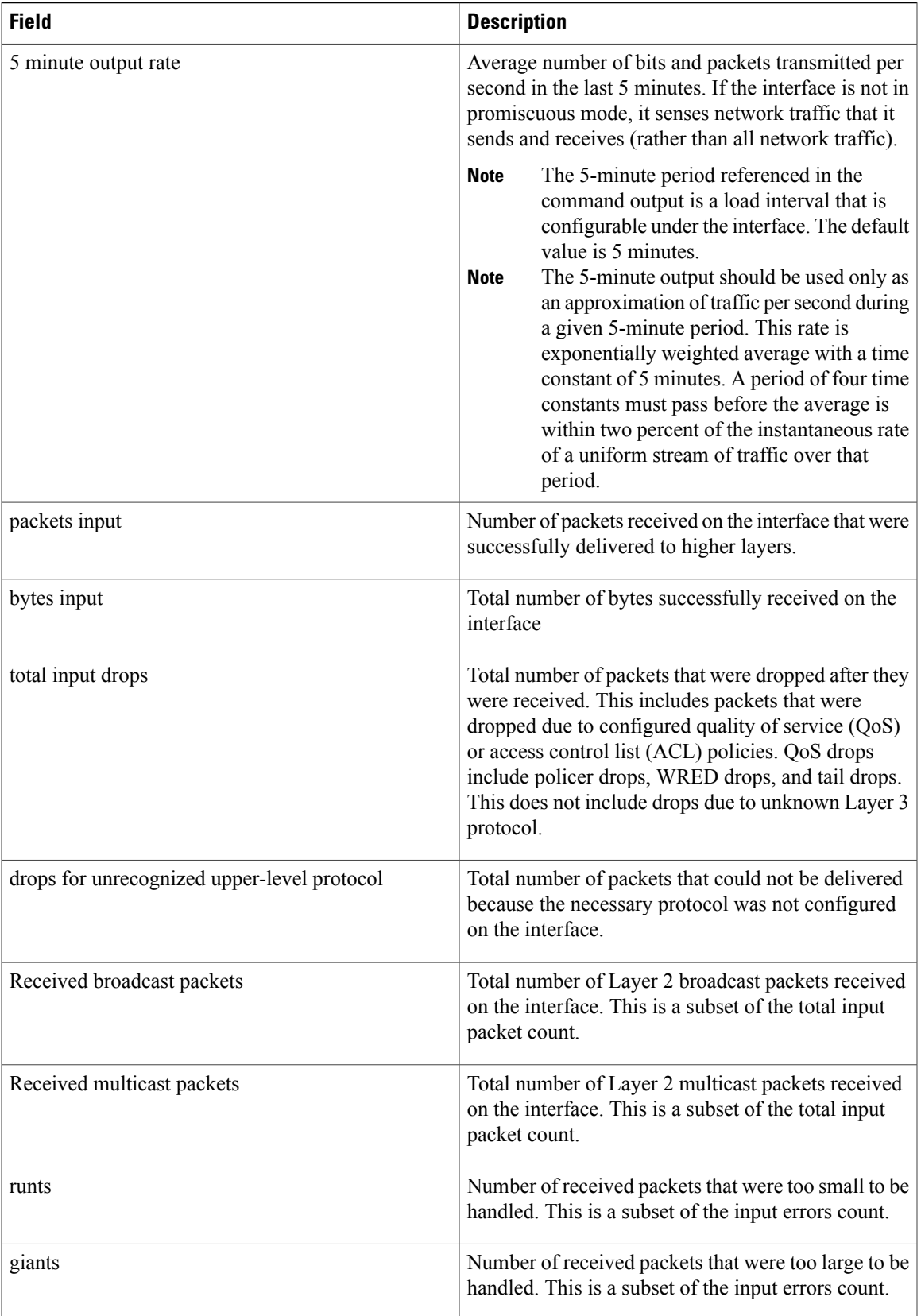

 $\mathbf I$ 

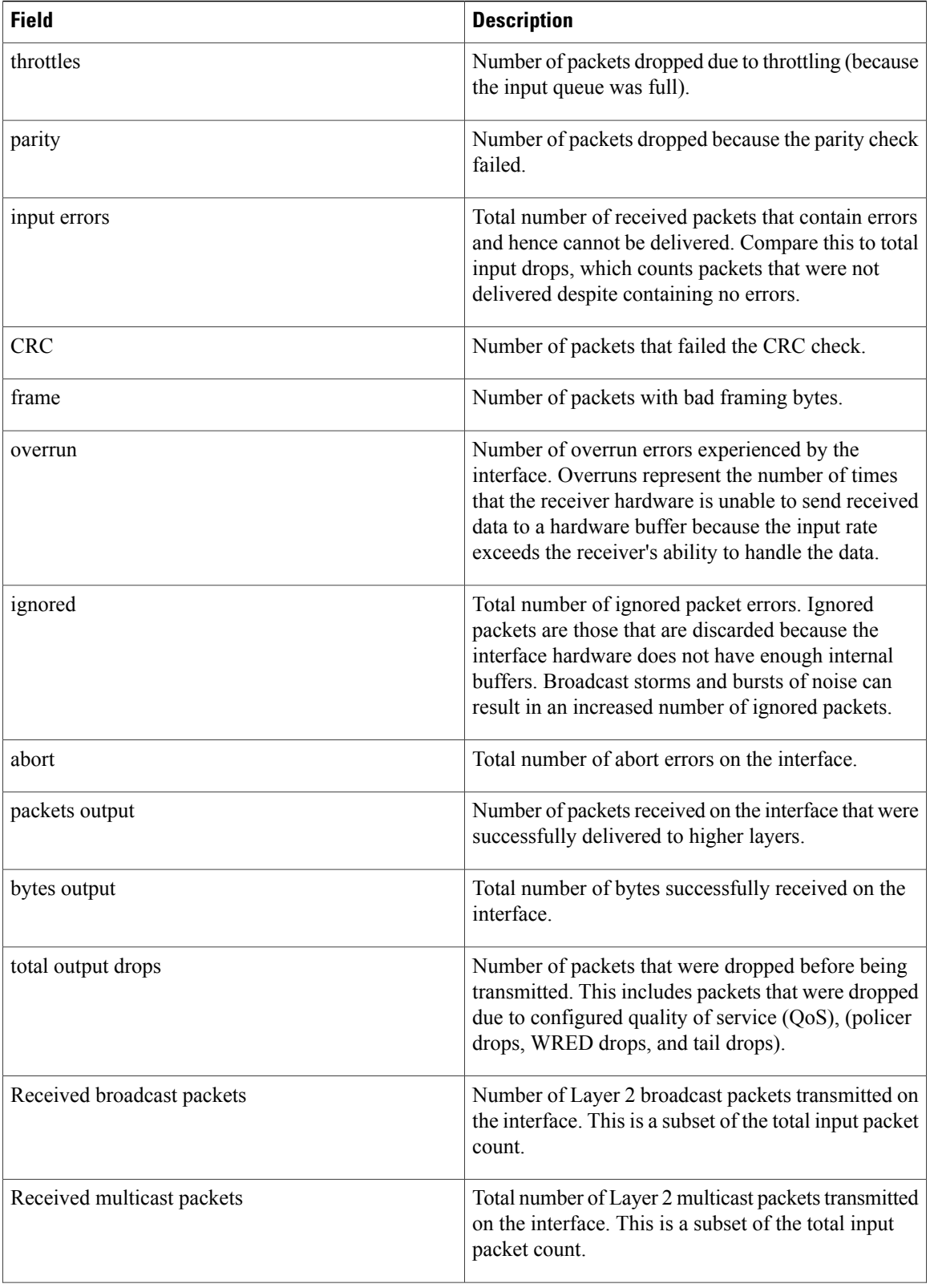

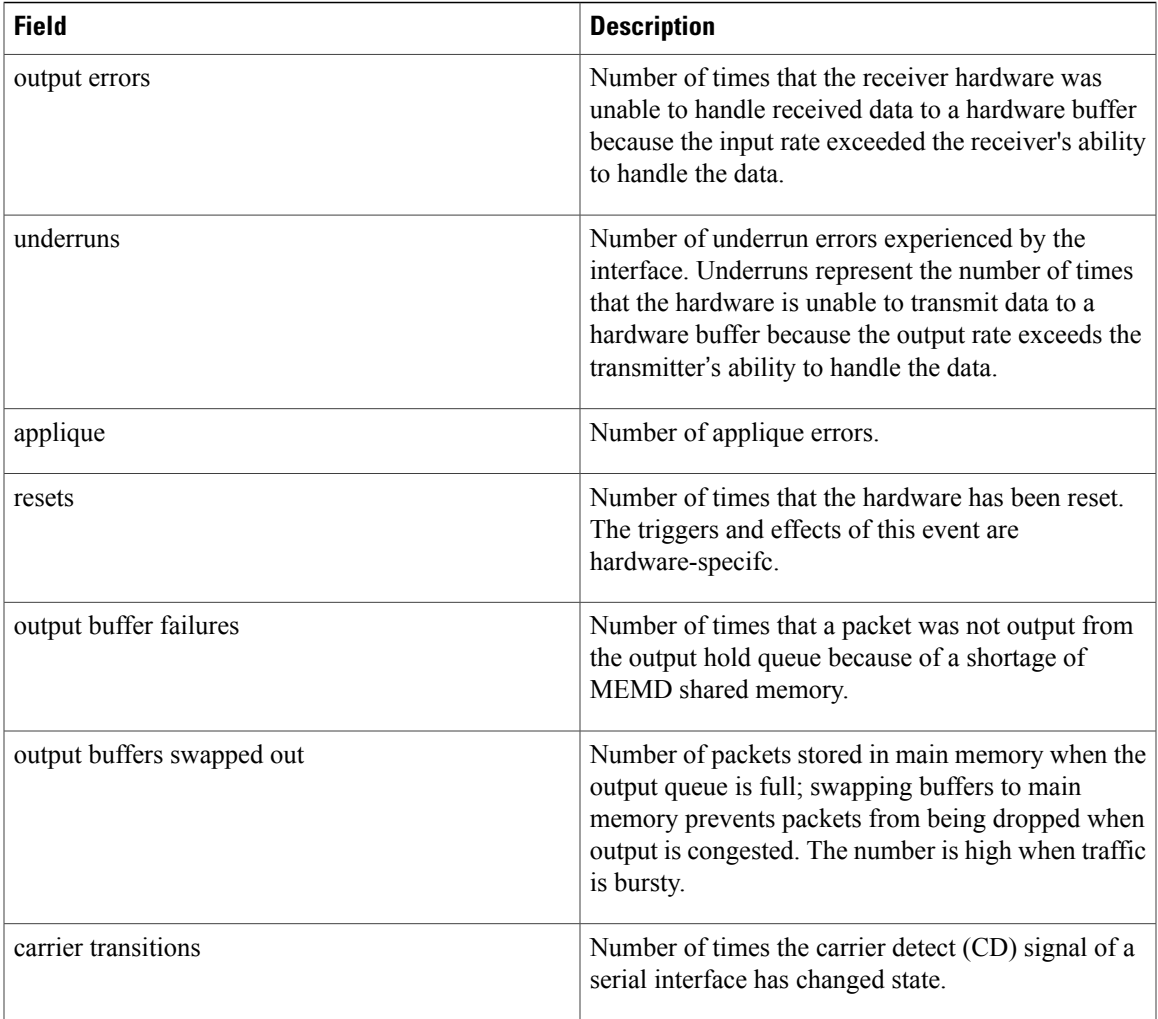

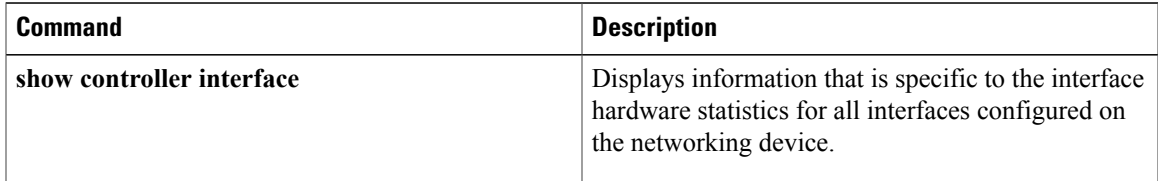

# <span id="page-29-0"></span>**shutdown (global)**

To disable an interface (to force an interface to be administratively down), use the **shutdown** command in interface configuration mode. To enable an interface that has been shut down, use the**no** form of this command.

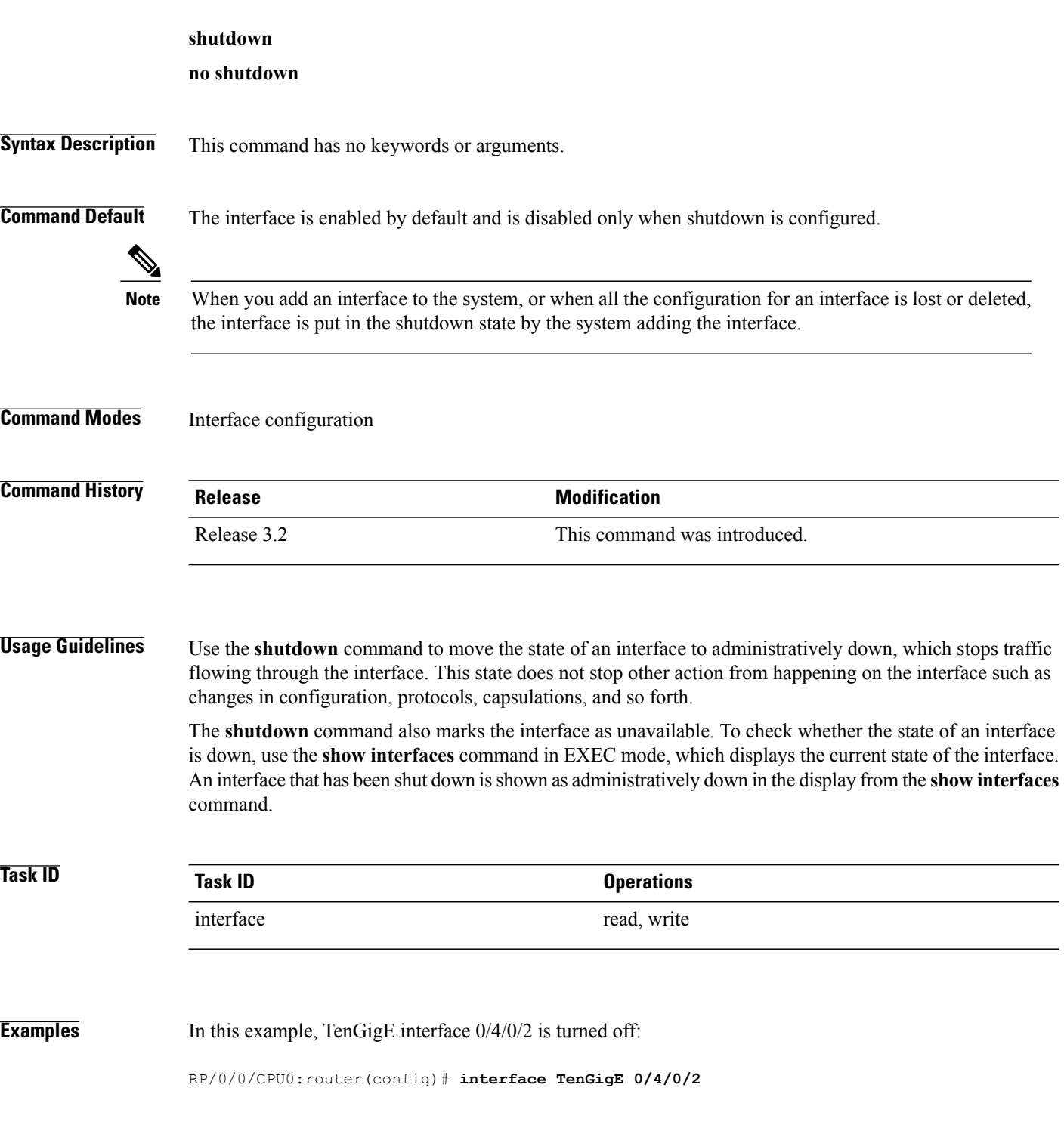

RP/0/0/CPU0:router(config-if)# **shutdown**

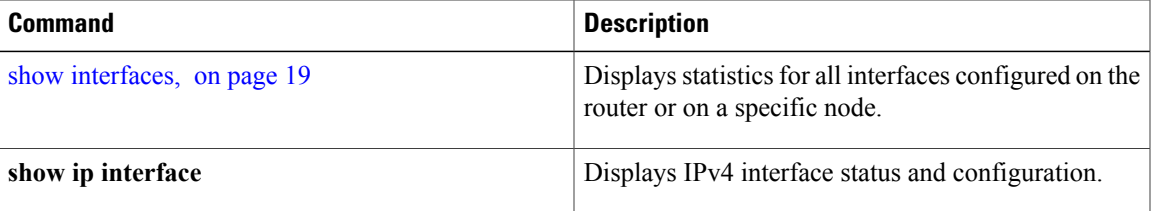

 $\mathbf l$